## USER'S REFERENCE MANUAL

# **PROTO-8**

Prototyping Module for PC/104 Bus

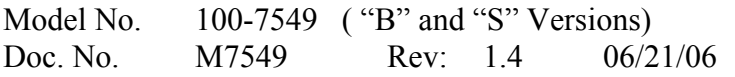

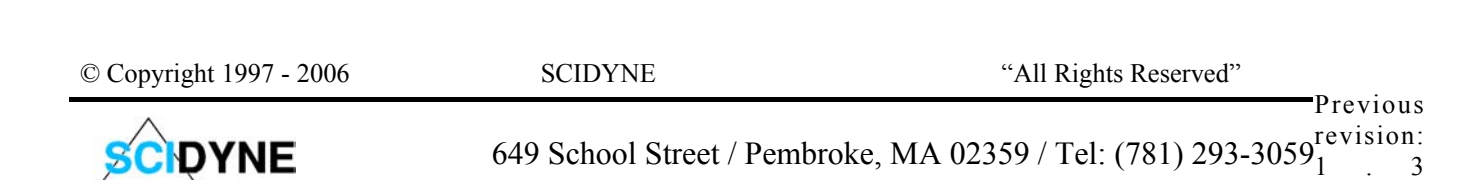

**DISCLAIMER:** This document contains proprietary information regarding SCIDYNE and its products. The information is subject to change without notice. SCIDYNE makes no warranty of any kind with regard to this material, including but not limited to, the implied warranties of merchantability and fitness for a particular purpose. SCIDYNE shall not be liable for errors contained herein or for incidental or consequential damages in connection with the furnishing, performance, or use of this material. No part of this document may be duplicated in any form without prior written consent of SCIDYNE.

**WARRANTY:** SCIDYNE warrants this product against defects in materials and workmanship and, that it shall conform to specifications current at the time of shipment, for a period of one year from date of shipment. Duration and conditions of warranty may be superseded when the product is integrated into other SCIDYNE products. During the warranty period, SCIDYNE will, at its option and without charge to Buyer, either repair or replace products which prove defective. Repair or replacement of a defective product or part thereof does not extend the original warranty period.

**WARRANTY SERVICE:** For warranty service or repair, this product must be returned to a service facility designated by SCIDYNE. The Buyer must obtain prior approval and a Return Material Authorization (RMA) number before returning any products. The RMA number must be clearly visible on the shipping container. The Buyer shall prepay shipping and insurance charges to the service facility and SCIDYNE shall pay shipping and insurance charges to Buyer's facility for products repaired or replaced. SCIDYNE may, at its discretion, bill the Buyer for return shipping and insurance charges for products received for repair but determined to be non-defective. Additionally, the Buyer shall pay all shipping charges, duties and taxes for products returned to SCIDYNE from another country.

#### **LIMITATION OF WARRANTY**

The forgoing warranty shall not apply to

defects resulting from improper or negligent maintenance by the Buyer, Buyer-supplied products or interfacing, unauthorized modifications or misuse, operation outside the published specifications of the product or improper installation site preparation or maintenance, or the result of an accident. The design and implementation of any circuit using this product is the sole responsibility of the Buyer. SCIDYNE does not warrant the Buyer's circuitry or malfunctions of SCIDYNE products that result from the Buyer's circuitry. In addition, SCIDYNE does not warrant any damage that occurs as a result of the Buyer's circuit or any defects that result from Buyer-supplied products. This Warranty does not cover normal preventative maintenance items such as fuse replacement, lamp replacement, resetting of circuit breakers, cleaning of the Product or problems caused by lack of preventative maintenance, improper cleaning, improper programming or improper operating procedures. No other warranty is expressed or implied. SCIDYNE specifically disclaims the implied warranties of merchantability and fitness for a particular purpose. Some states do not permit limitation or exclusion of implied warranties; therefore, the aforesaid limitation(s) or exclusion(s) may not apply to the Buyer. This warranty gives you specific legal rights and you may have other rights which vary from state to state.

#### **CERTIFICATION**

Testing and other quality control techniques are utilized to the extent SCIDYNE deems necessary to support this warranty. Specific testing of all parameters is not necessarily performed, except those mandated by government requirements.

#### **30-DAY PRODUCT EVALUATION**

**POLICY:** SCIDYNE offers a no-risk trial for initial, low quantity, evaluation purchases. Items purchased for evaluation can be returned within 30 days for a full refund less shipping charges. The Buyer must obtain a Return Material Authorization (RMA) number before returning any products. The entire package, including hardware, software, documentation, discount coupons and any other accessories supplied must be returned intact and in new and working condition. This policy will not be honored for packages that are

not returned complete and intact. The Buyer shall prepay shipping and insurance charges to SCIDYNE. To expedite the return process, the RMA number must be clearly visible on the shipping container. SCIDYNE will cancel the invoice, refund by check or issue credit to your credit card within 10 days after receipt of returned merchandise.

#### **LIFE SUPPORT POLICY**

Certain applications may involve the risks of death, personal injury or severe property or environmental damage ("Critical Applications").

SCIDYNE products are not designed, intended, authorized or warranted to be suitable for use in life-support applications, devices or systems or other critical applications without the express written approval of the president of SCIDYNE.

#### **SAFETY AND USAGE CONVENTIONS**

 NOTE: *Contains important information and useful tips that will assist in the understanding and operation of the product.*

**CAUTION:** Calls attention to a *procedure, practice or condition that could possibly cause personal injury or damage to equipment.*

 WARNING: *Calls attention to a procedure, practice or condition that could possibly cause severe bodily injury, death or extensive equipment damage.*

### **Table of contents**

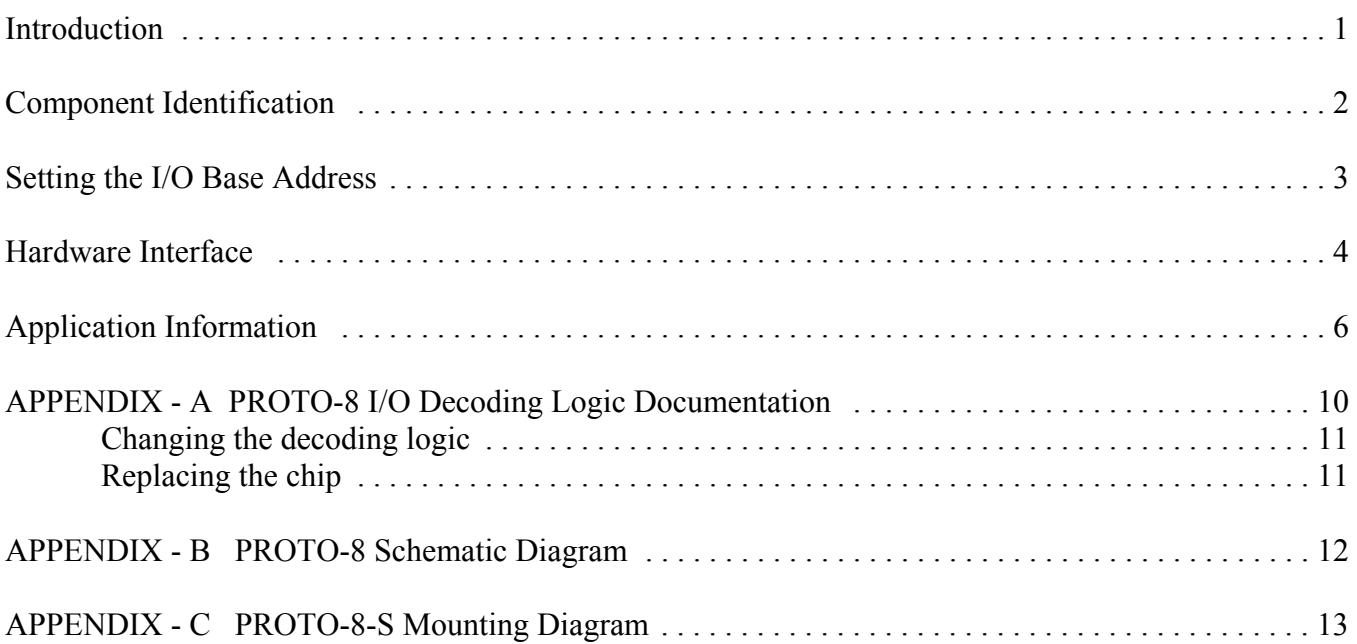

### Introduction

The PROTO-8 is an extended length prototyping board specifically designed for constructing circuitry for the popular PC/104 bus architecture. It is available in two forms. The "S" version provides a grid of over 2000 pads arranged on 0.1" inch centers. It is suitable for solder or wire-wrap assembly techniques and is intended for permanent and durable circuitry construction. The "B" version comes equipped with a reusable solderless breadboarding area which allows circuitry to be rapidly built and tested. In addition, the PC/104 bus signals are accessible by means of socket strips that directly accept 20-28AWG solid wire and component leads. Both versions feature on board address decoding, buffered data lines, full access to all PC/104 J1/P1 signals and I/O decoding logic contained in a single reprogrammable device. All signals are clearly labeled and easily accessed.

 NOTE: *Because the PROTO-8-B and PROTO-8-S are so similar, unless otherwise stated this document will refer to both versions as simply PROTO-8.* 

The block diagram for the PROTO-8 is shown in figure 1. A six position jumper sets the base address and allows the PROTO-8 to be placed anywhere in the PC/104 I/O bus region. The PROTO-8 is activated when the state of the address lines emitted by the host computer match the state of the jumpers during I/O operations. The comparison is done by the address decoding logic. When a match occurs the address decoding logic activates the programmable I/O decoder which sub-decodes the address and provides various read and write signals. The data buffer is also activated in accordance to whether the operation is an input (read) or output (write). The data buffer can also be controlled with minor additional circuitry to provide 16 bit I/O and memory read and write operations.

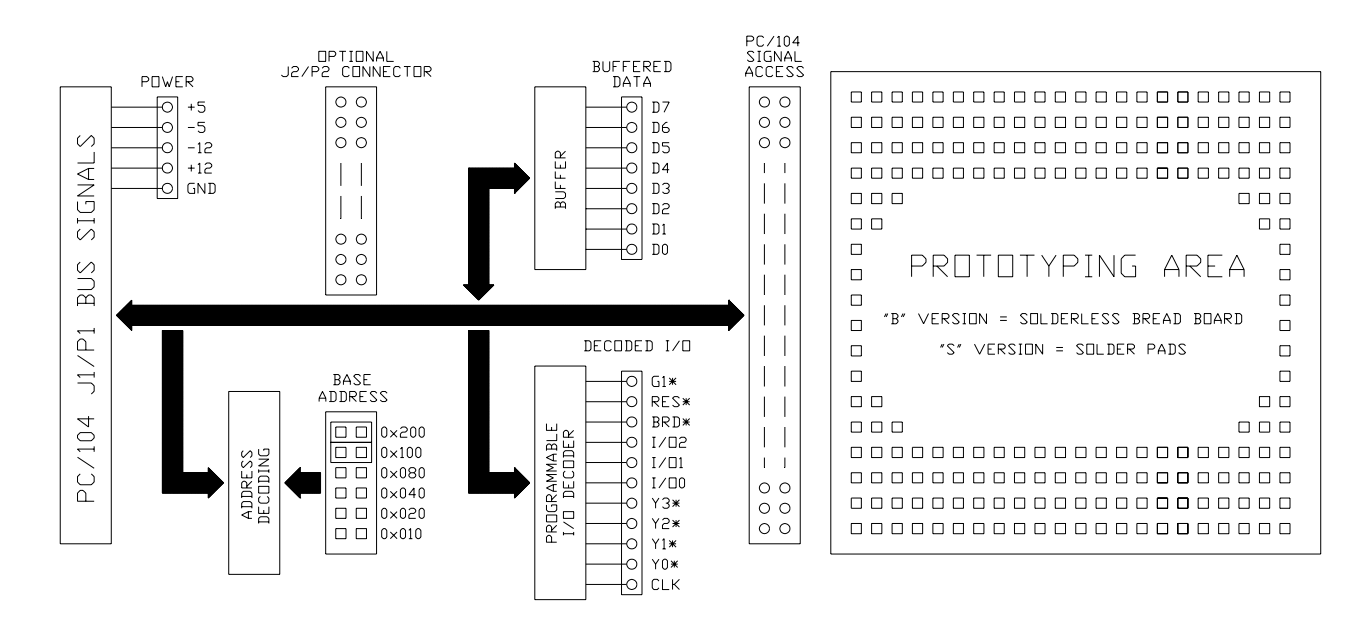

**Figure 1** - PROTO-8 Block Diagram

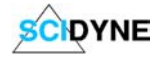

Before using the PROTO-8 the user should become acquainted with the placement and function of its components. They are described below and shown in figure 2.

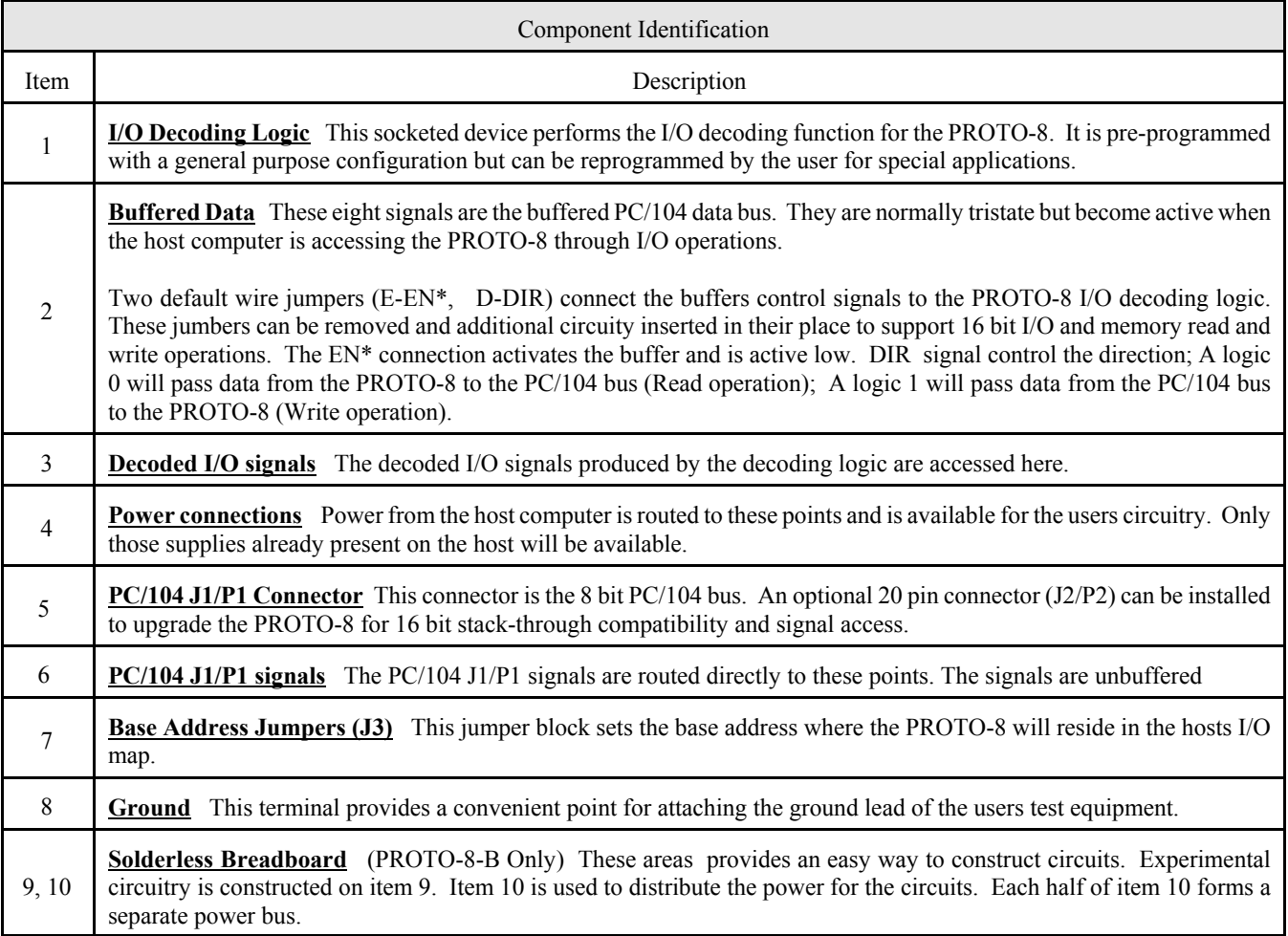

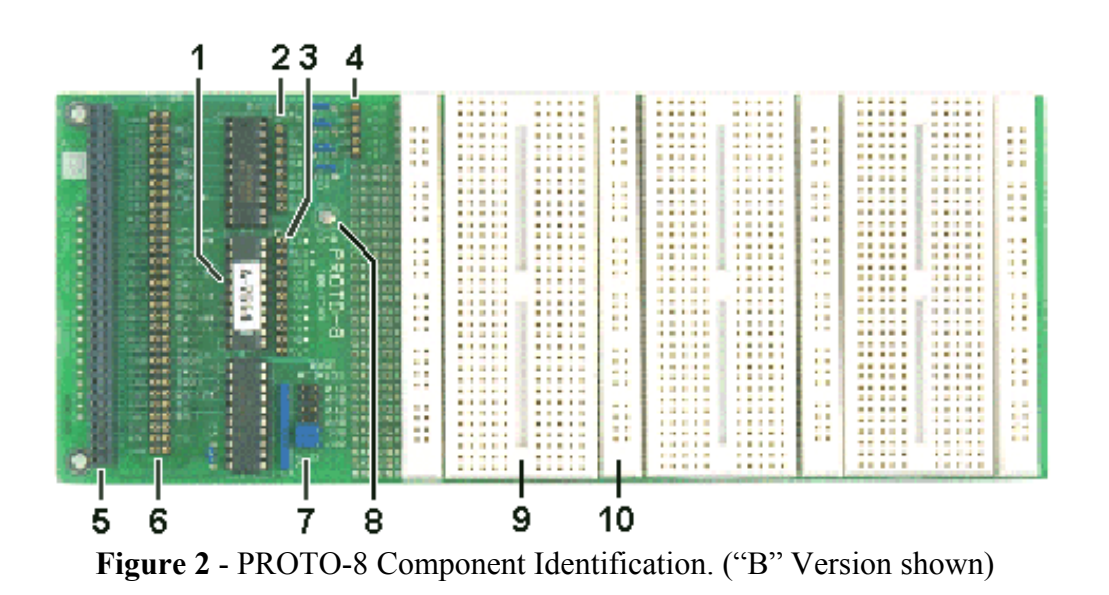

SCIDYNE

### Setting the I/O Base Address

The PROTO-8 occupies 16 consecutive bytes (8 words) and can be placed on any 16 byte boundary within the hosts I/O map. Generally addresses between 0x000 through 0x0ff are used by the host and should be avoided. The factory default I/O address is  $0x300$  (768<sub>10</sub>) but can be easily changed to accommodate any special requirements. The six position jumper block, J3, determines the base address. Each jumper position corresponds to a "weighted" I/O address as shown in the following table. The actual starting I/O address where the PROTO-8 resides is calculated by simply adding together the "weight" for each jumper that is installed.

Example: The factory default address is set by placing jumpers in positions  $0x100$  and  $0x200$ .

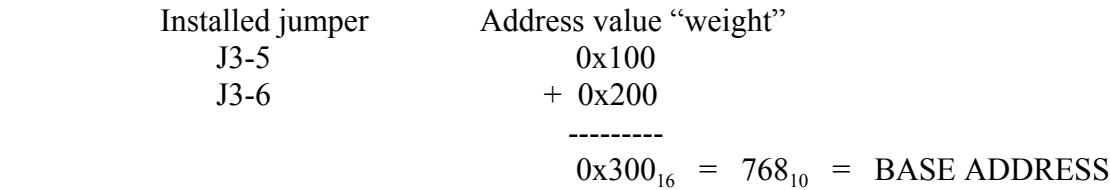

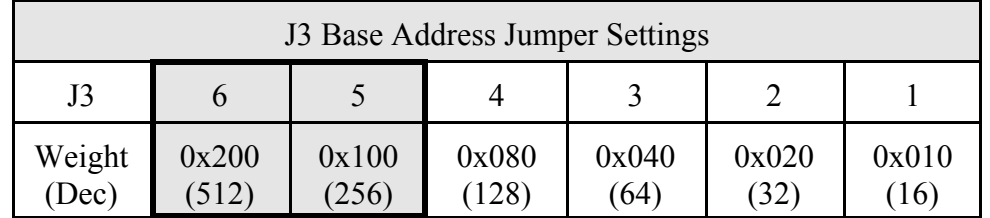

Shaded area represents J3 factory default installed jumper positions. All other positions are left open.

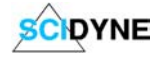

### Hardware Interface

The PROTO-8 provides easy access to all PC/104 J1/P1 signals as well as generating four decoded I/O strobes. The decoding logic is contained in a single GAL16V8 device. The device is socketed and can be reprogrammed by the user to customize the PROTO-8 in specific applications. Other programmable devices such as PEELS are also supported. The factory default signals generated by the I/O decoding logic are described below.

 NOTE: *Additional hardware and software tools are required to reprogram the decoding logic. To successfully reprogram the decoding logic, the user must have prior experience designing with programmable logic and access to a logic compiler and device programmer. These tools are available from a variety of third party vendors.* 

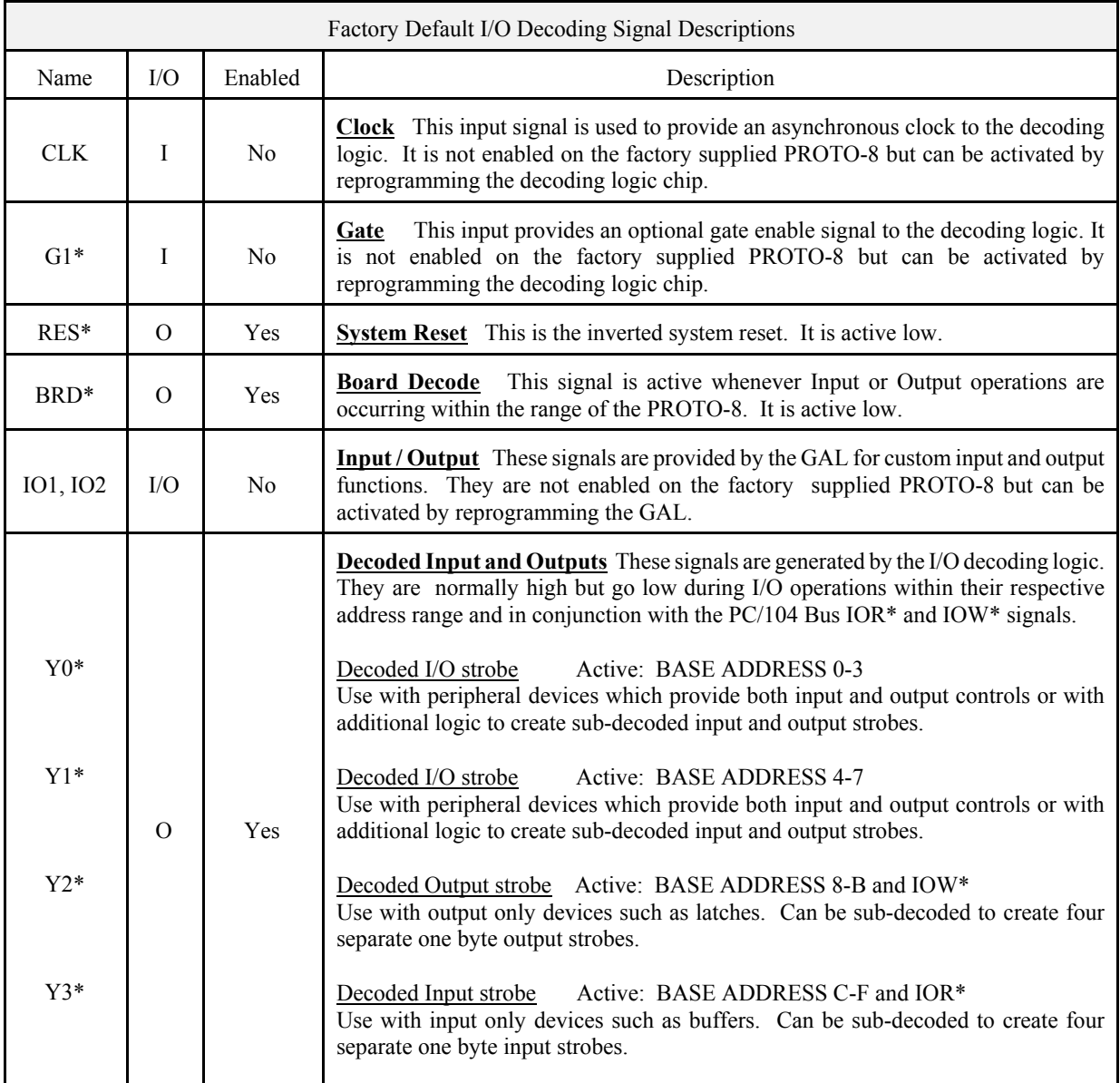

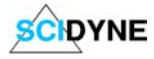

The PC/104 J1/P1 signals are conveniently routed to a header (Solder pads on the "S" version). A brief description of each signal is given below.

 NOTE: *An in depth explanation for each signal's purpose and its use is beyond the scope of this manual. Many excellent books exist which fully describe the operation of the PC/104 and ISA bus architecture. The reader is encouraged to seek one of these for a definitive reference.*

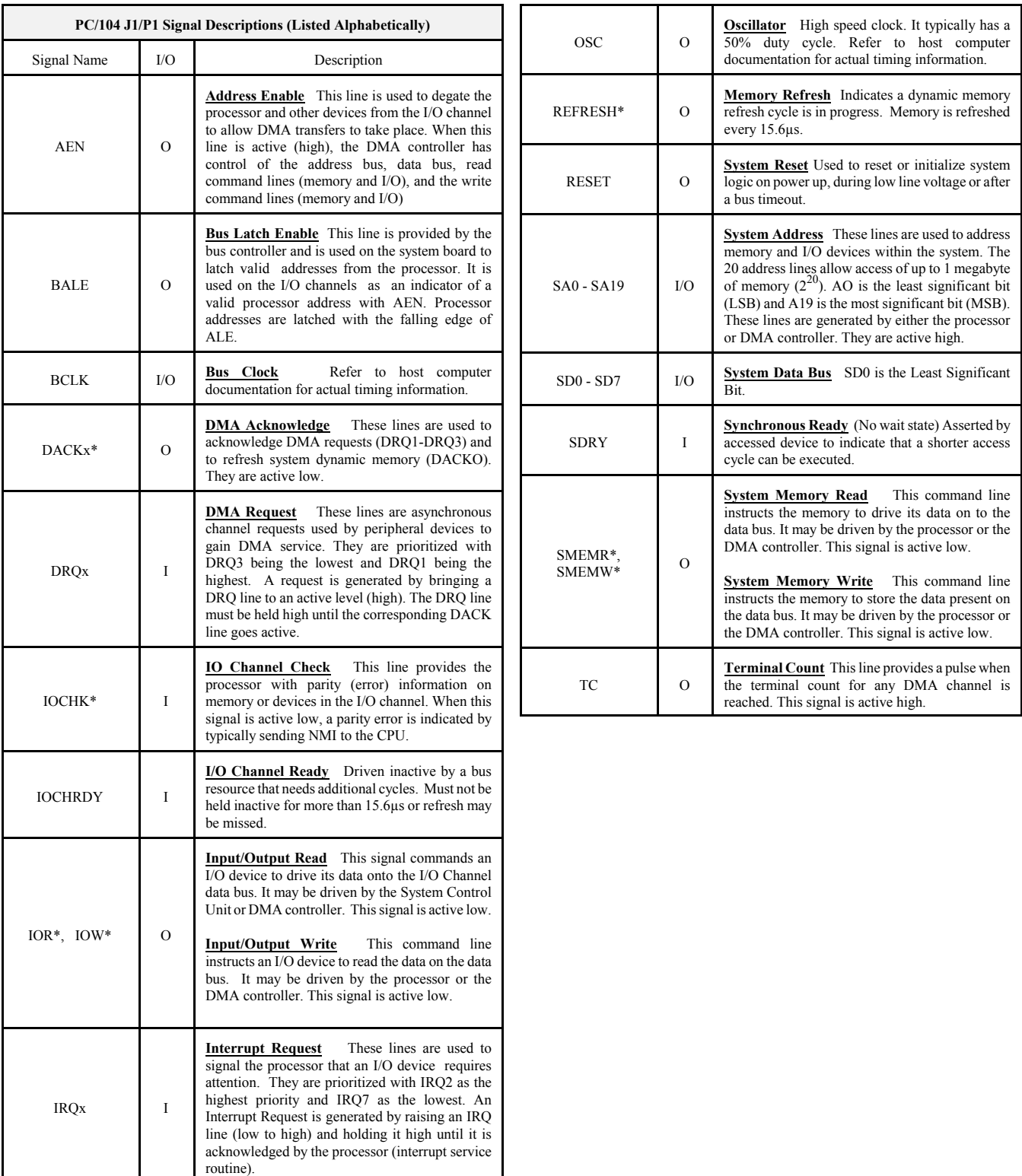

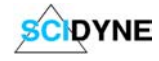

### Application Information

The onboard decoding logic makes PC/104 circuitry evaluation quick and easy. The factory supplied configuration should prove sufficient for most designs. For more advanced designs the basic I/O decoding scheme is easily expanded by adding external logic or by reprogramming the I/O decoding chip. Some of the more common circuits arrangements are shown in figure 3.

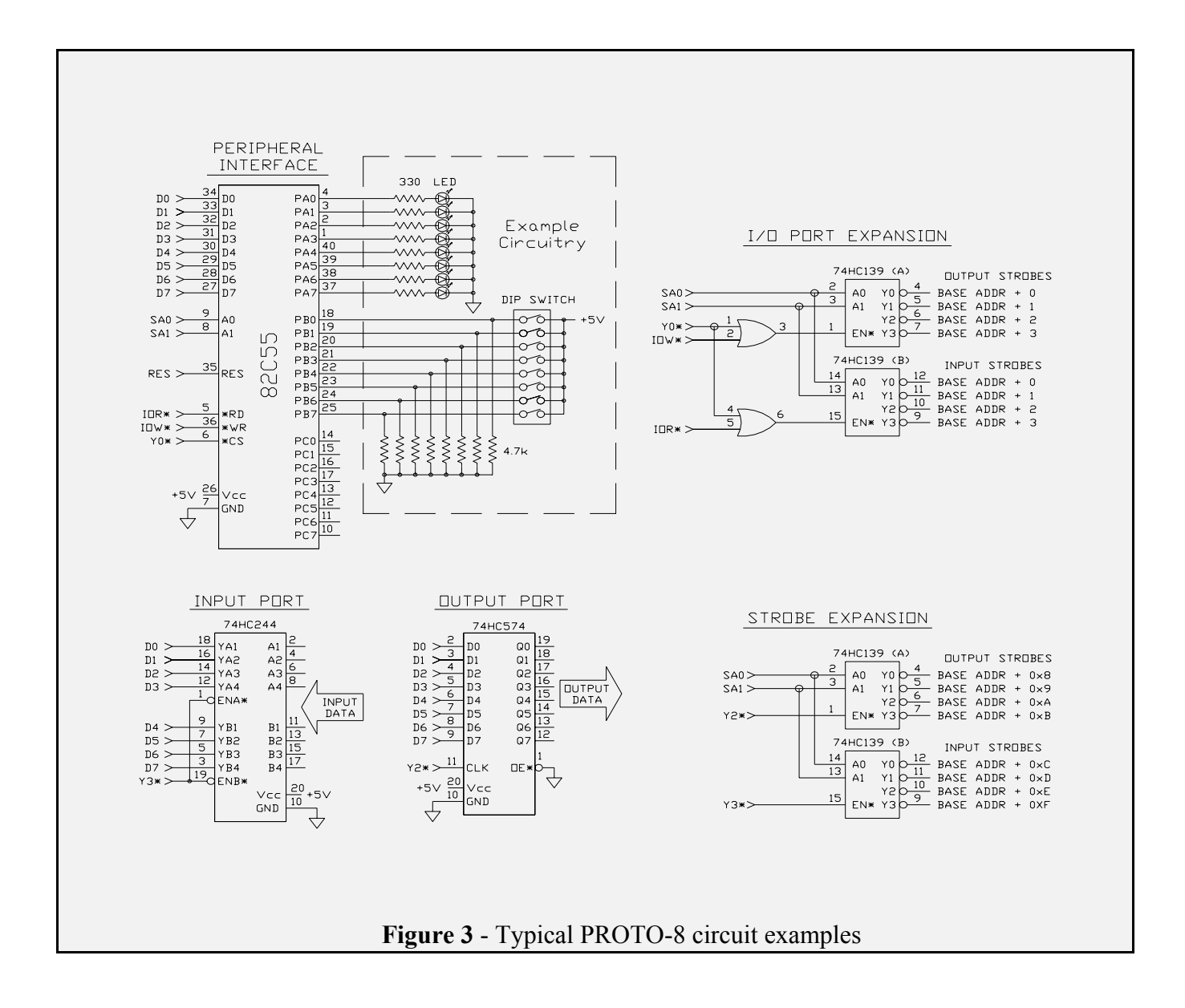

The PROTO-8 can be used with any programming language which supports I/O operations such as C, BASIC or Assembler. Some languages such as Microsoft® Visual basic do not inherently support I/O operations and require additional software components to provide these functions.

The following software examples all perform the same function. An 82C55 is wired to the PROTO-8 using the example circuitry depicted in figure 3. The program reads the DIP switches connected to PORTB and displays the resulting hexadecimal value on the computer screen. The user is prompted to enter a decimal number which is then written to PORTA and displayed in native binary on the LEDS.

QuickBASIC Programming Example

| This example assumes an 82C55 connected to PROTO-8 using Y0*                                                                                                    |                                                                                           |                                                                |
|----------------------------------------------------------------------------------------------------|-------------------------------------------------------------------------------------------|----------------------------------------------------------------|
| DEFINT A-Z                                                                                                    |                                                                                           |                                                                |
| '-- Define program constants<br>CONST BASE ADDR = $&H300$<br>CONST PORTA = BASE ADDR + 0<br>CONST PORTB = BASE.ADDR $+1$<br>CONST PORTC = BASE ADDR $+2$<br>CONST CTRLREG = BASE ADDR $+3$  | <b>PORTA Address</b><br><b>PORTB Address</b><br><b>PORTC Address</b><br>'Control Register | 'Base IO address of PROTO-8                                    |
| '-- Initz the hardware and program<br>OUT CTRLREG, &H82<br>'PORTA, PORTC = Outputs PORTB=Input<br><b>OUT PORTA, &amp;H0</b><br>'Assure PORTA = $0$<br>OUT PORTC, &H0<br>'Assure PORTC = $0$ |                                                                                           |                                                                |
| '-- Top of program<br>main:<br>CLS.                                                                                                    |                                                                                           |                                                                |
| $PORTB. IMAGE = INP(PORTB)$<br>PRINT "PORTB (hex): "; HEX\$(PORTB.IMAGE)                                                                                                    |                                                                                           | 'Read PORTB data<br>'Print the result                          |
| INPUT "Enter data for PORTA (dec)"; PORTA.DATA<br>PORTA DATA = PORTA DATA AND 255<br>OUT PORTA, PORTA.DATA                                                                                  |                                                                                           | 'Ask user for data<br>'Keep it in a byte<br>'Send out the data |
| GOTO main                                                                                                    | 'Repeat                                                                                   |                                                                |

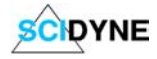

### TURBO C Programming Example

```
/****
This program assumes an 82C55 connected to PROTO-8 using Y0*
*****/
/*Includes */
#include <stdio.h>
#include <dos.h>
#include <conio.h>
/* Define global program constants */
#define BASE_ADDR_0x300 /* Base address of PROTO-8 */
#define PORTA BASE_ADDR + 0x00 /* Address of porta \frac{\ast}{\ell}<br>#define PORTB BASE_ADDR + 0x01 /* Address of portb \frac{\ast}{\ell}#define PORTB BASE_ADDR + 0x01 /* Address of portb */<br>#define PORTC BASE_ADDR + 0x02 /* Address of portc */
#define PORTC BASE_ADDR + 0x02 /* Address of portc
#define CTRLREG BASE_ADDR + 0x03 /* Address of control register */
void main(void)
{
  unsigned char portb_image, porta_data;
  /* Initz the hardware and program */
  outp (CTRLREG, 0x82); /* PORTA, PORTC = Outputs PORTB = Input */
 outp (PORTA, 0x0); \angle /* Assure PORTA = 0 */
 outp (PORTC, 0x0); \angle /* Assure PORTC = 0 */
  while(1) {
        clrscr();
        portb_image = inp(PORTB); /* Read PORTB data */
        printf("PORTB (hex) %X \n", portb_image); \frac{\partial^* f}{\partial x^2} /* Print the result */
        printf("Enter data for PORTA (dec) "); /* Ask user for data */
        scanf("%d",&porta_data);
        porta data &= 255; /* Keep it in a byte */
        outp (PORTA, porta_data); \frac{1}{8} /* Send out the data */
 }
}
```
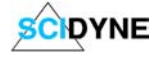

## Visual Basic 3.0 Programming Example

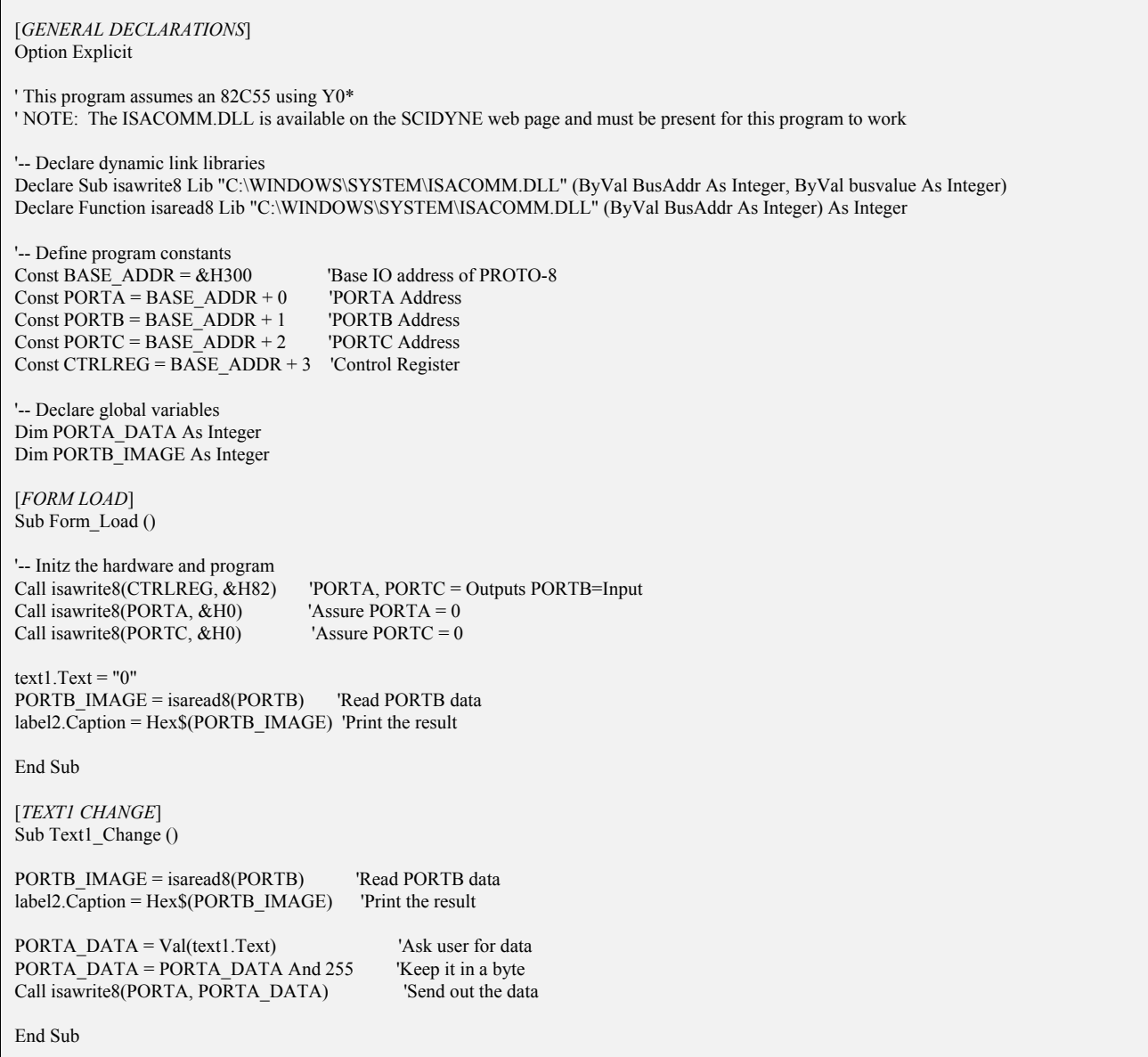

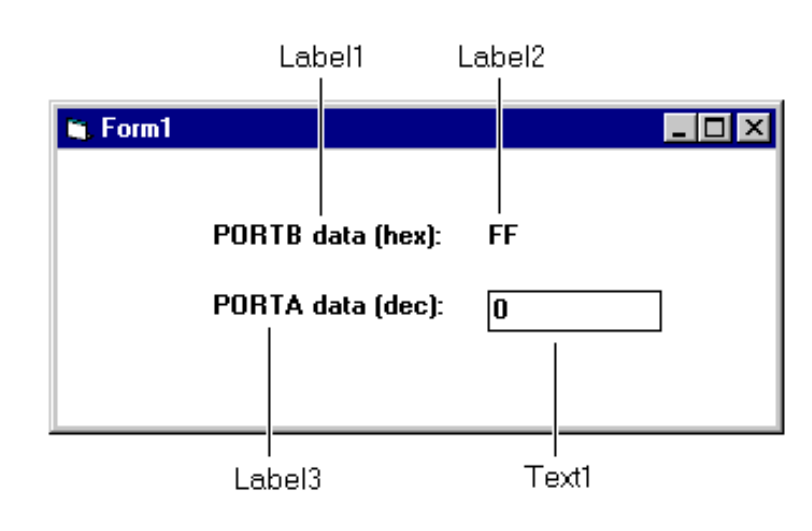

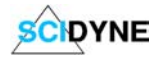

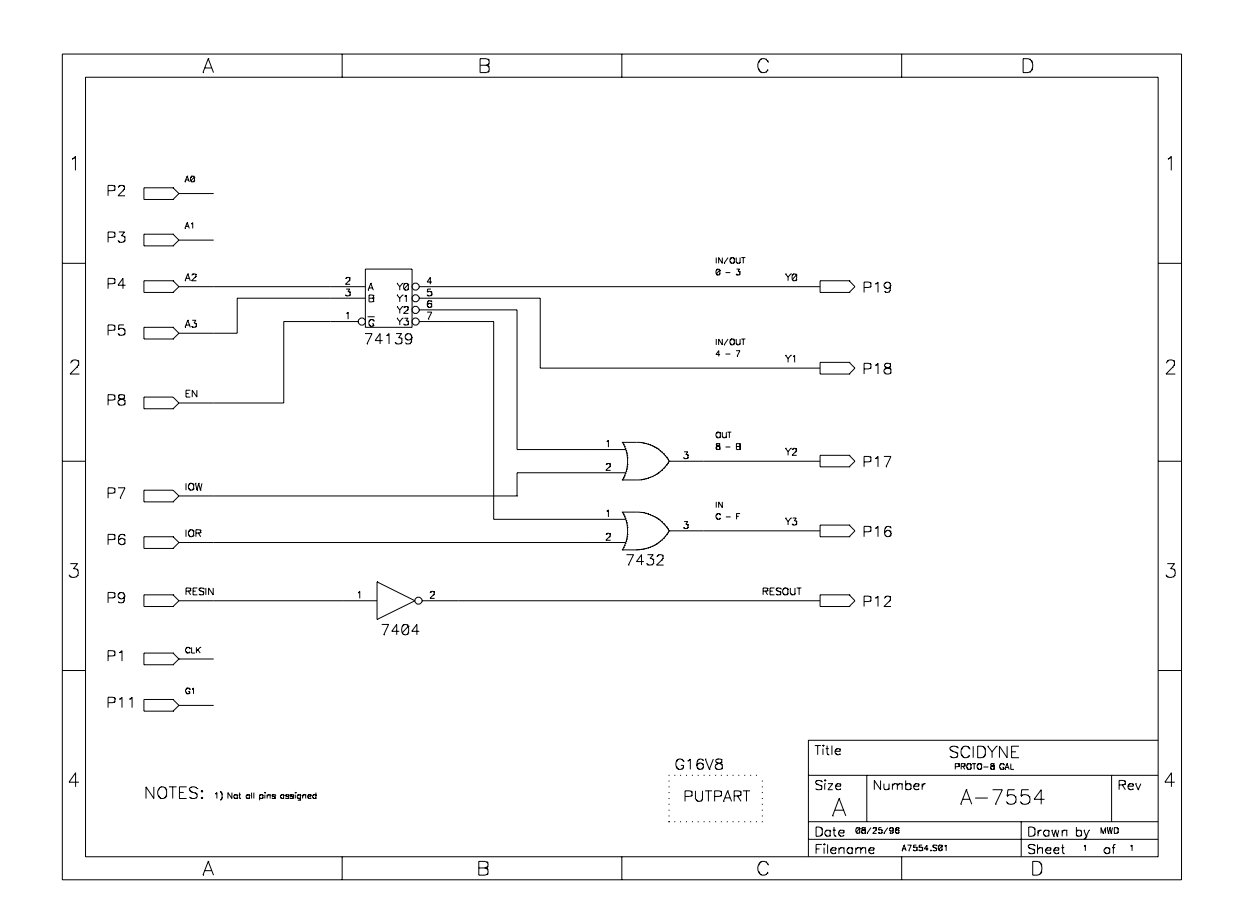

 $Y0.0e = 1;$ 

!Y0 = !EN.i & !A2.I & !A3.I ;

 $Y1.oe = 1;$ 

 $I'Y1 = IEN.i & A2.I & A3.I;$ 

 $Y2.oe = 1;$ 

 $!Y2 = !EN.i & A2.I & A3.I & IOW.i ;$ 

 $Y3.oe = 1;$ 

!Y3 = !EN.i & A2.I & A3.I & !IOR.i ;

 $RESOUT.oe = 1;$ 

 $l$ RESOUT = RESIN.i ;

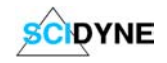

### **Changing the decoding logic**

Certain PC/104 signals are hardwired to specific pins of the I/O decoding logic chip. When creating new decoding logic these pins can only be used to perform the same function. Other pins are simply connected to positions on the DECODE socket strip (solder pads on the "S" version) and arbitrarily named for their originally intended purpose. These signals may be freely reassigned as required by the user.

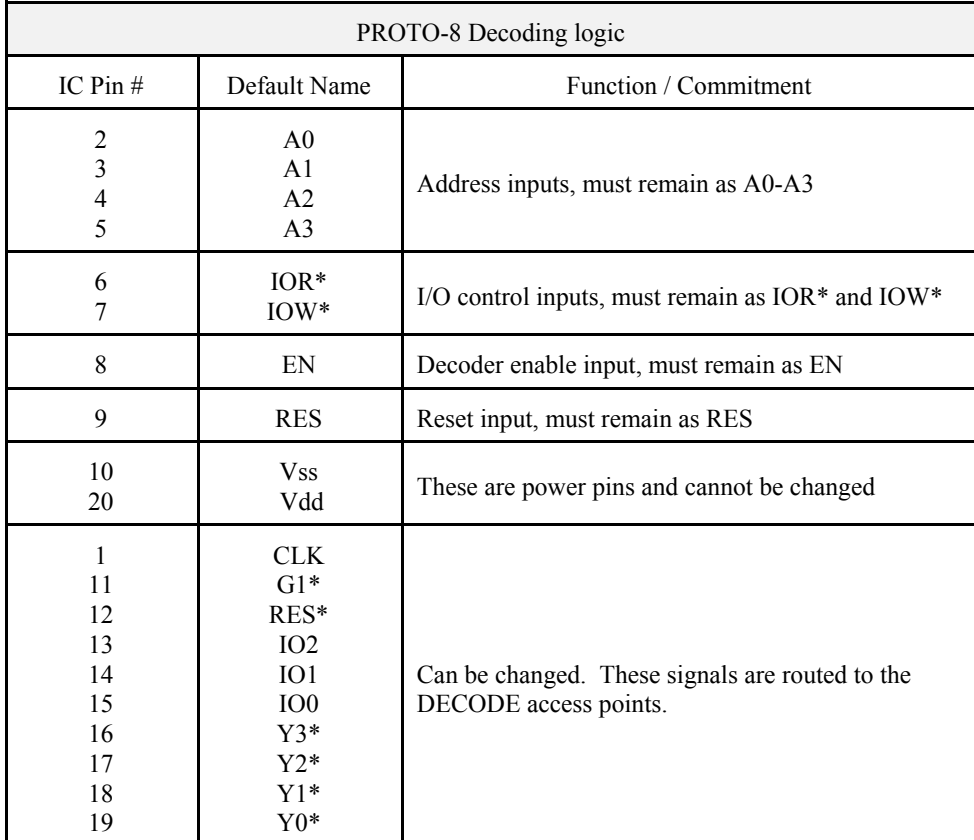

### **Replacing the chip**

The decoding logic chip is located at position U2 on the PROTO-8 printed circuit board. A socket is used to mount the chip which permits easy extraction and replacement. The chip is best removed using an IC extraction tool. If this tool is not available the chip can also be removed by gently prying up each end in an alternating fashion. Be sure to pry only the chip and not the socket. The replacement chip is installed by pressing its leads into the socket. Be sure its leads are accurately located over the socket to prevent bending and possible damage.

CAUTION: This procedure should be performed at a static safe work area to prevent damage to the decoding<br>CAUTION: This procedure should be performed at a static safe work area to prevent damage to the decoding *logic chip. When installing a chip pay close attention to its orientation. Be sure to match pin #1 of the socket to that of the chip .*

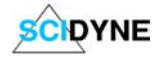

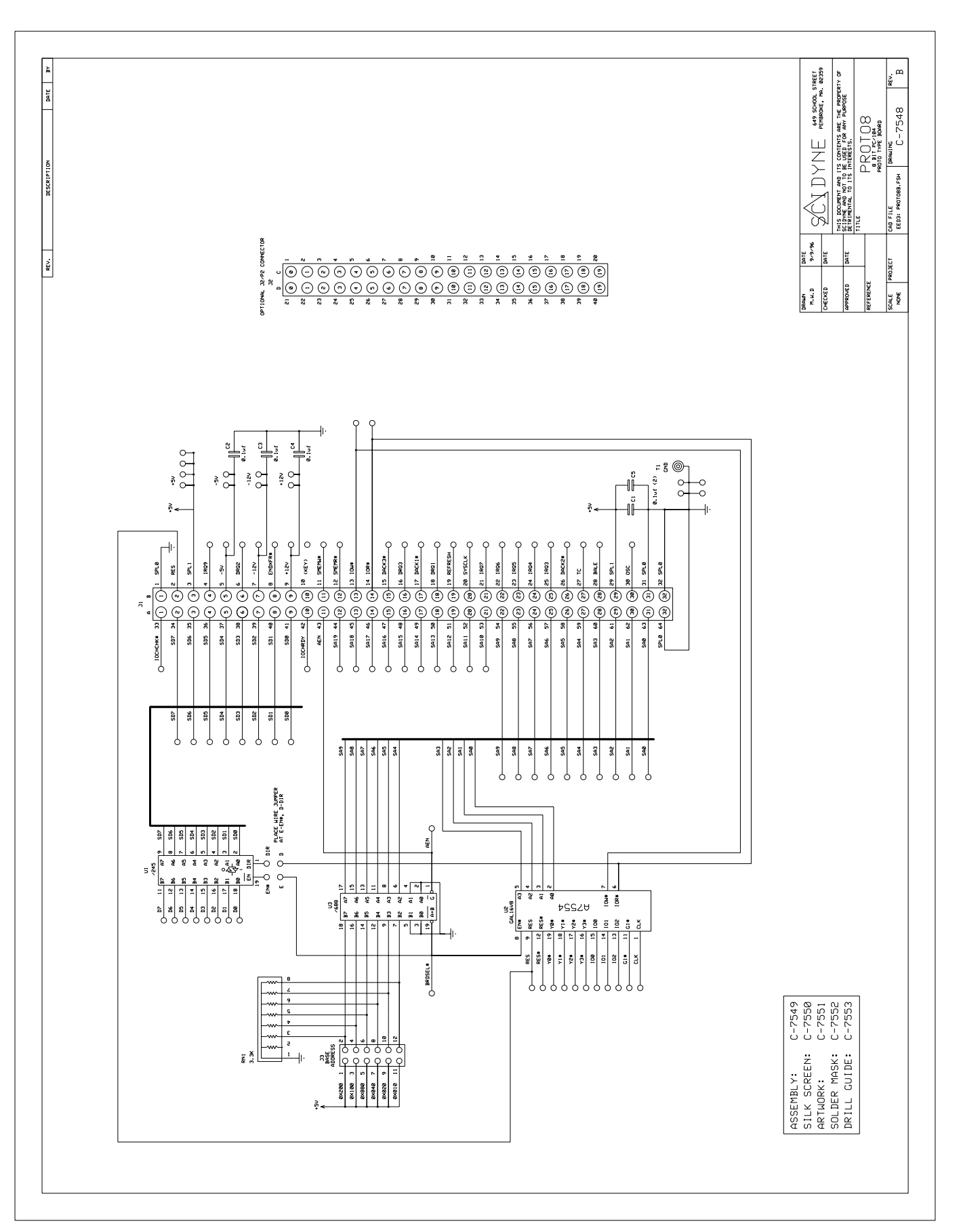

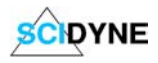

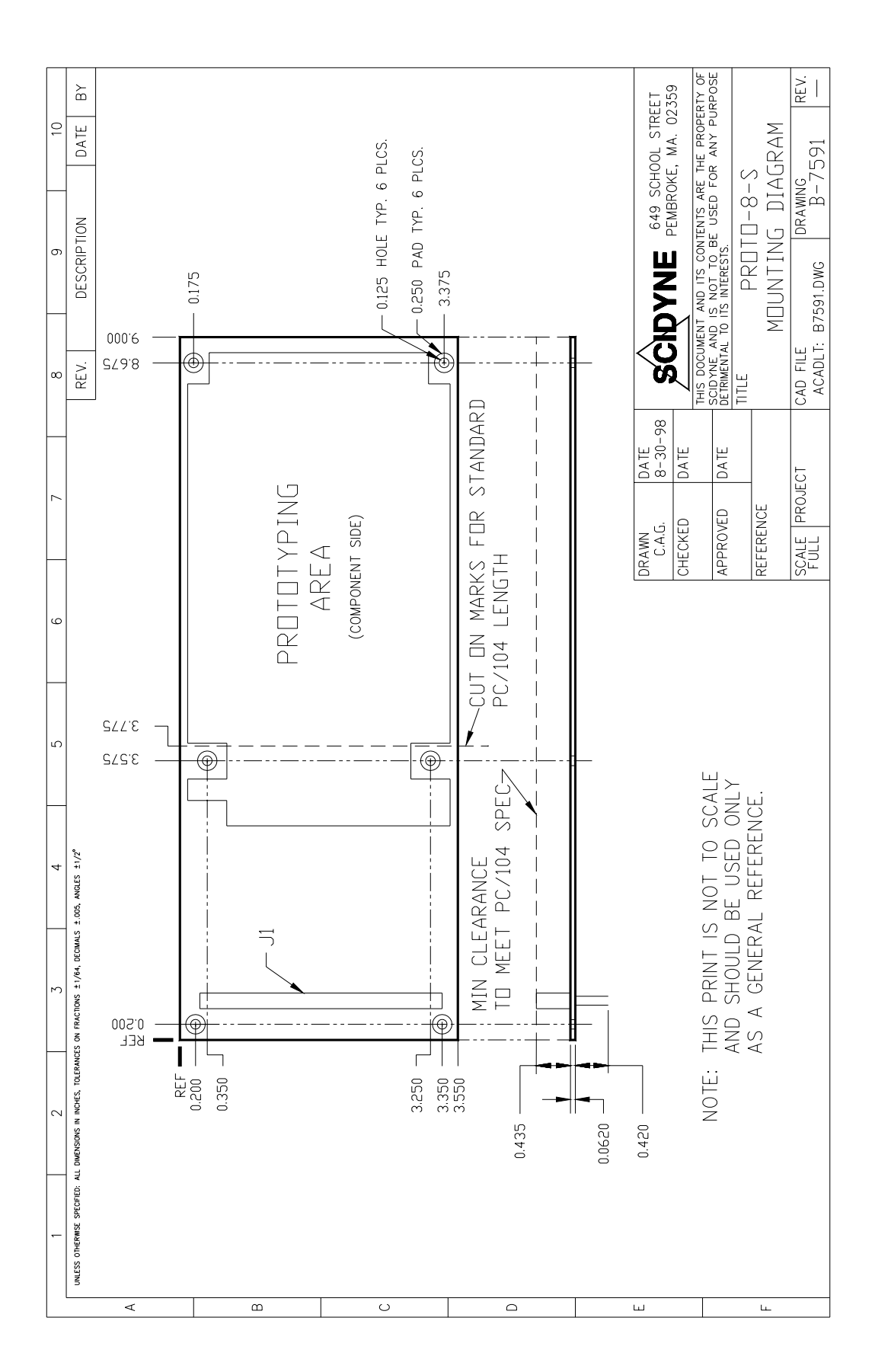

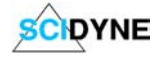